### **Чат-бот Telegram**

# 

**КОРПОРАТИВНЫЙ УНИВЕРСИТЕТ** РЖД

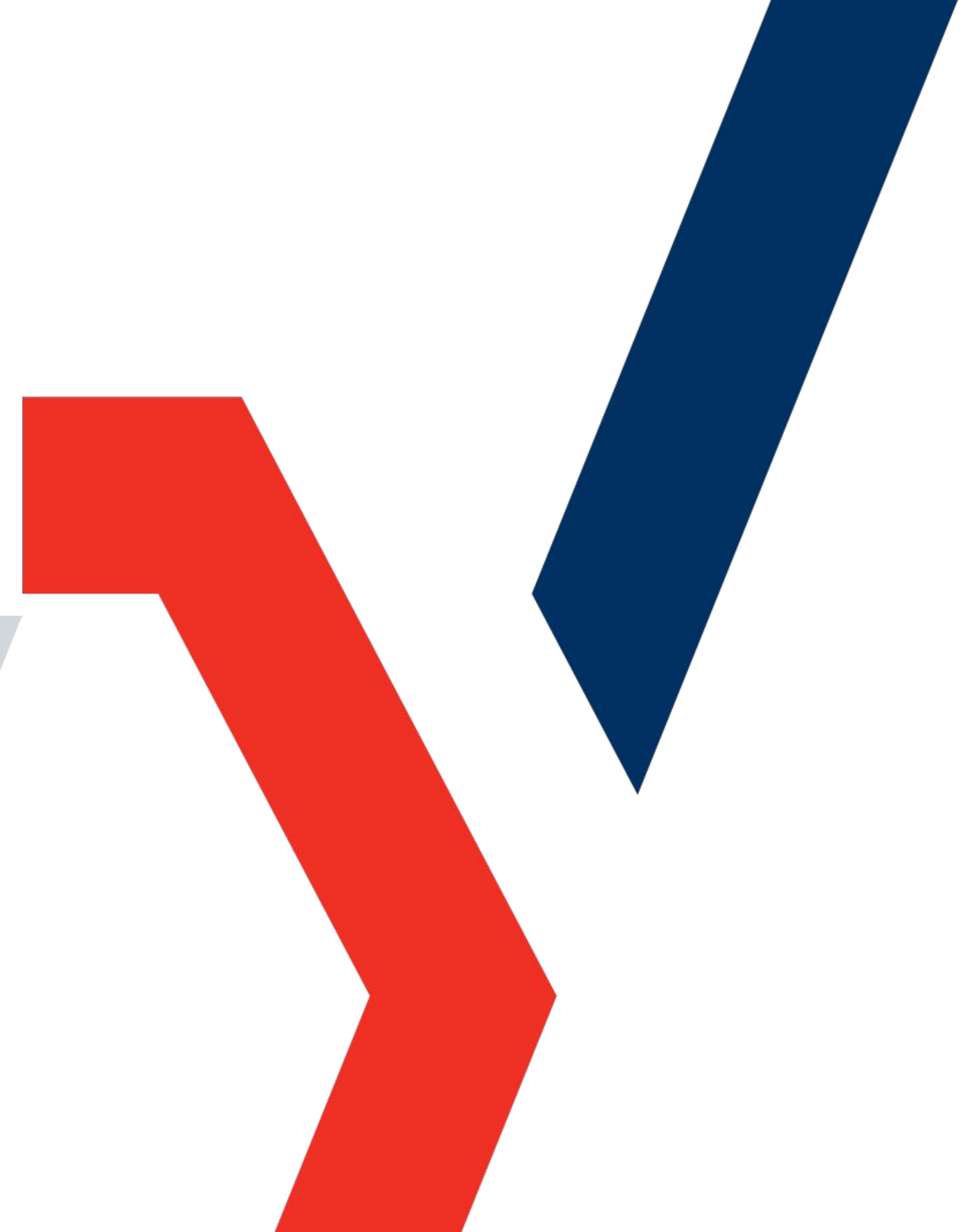

#### **Коротко о Telegram**

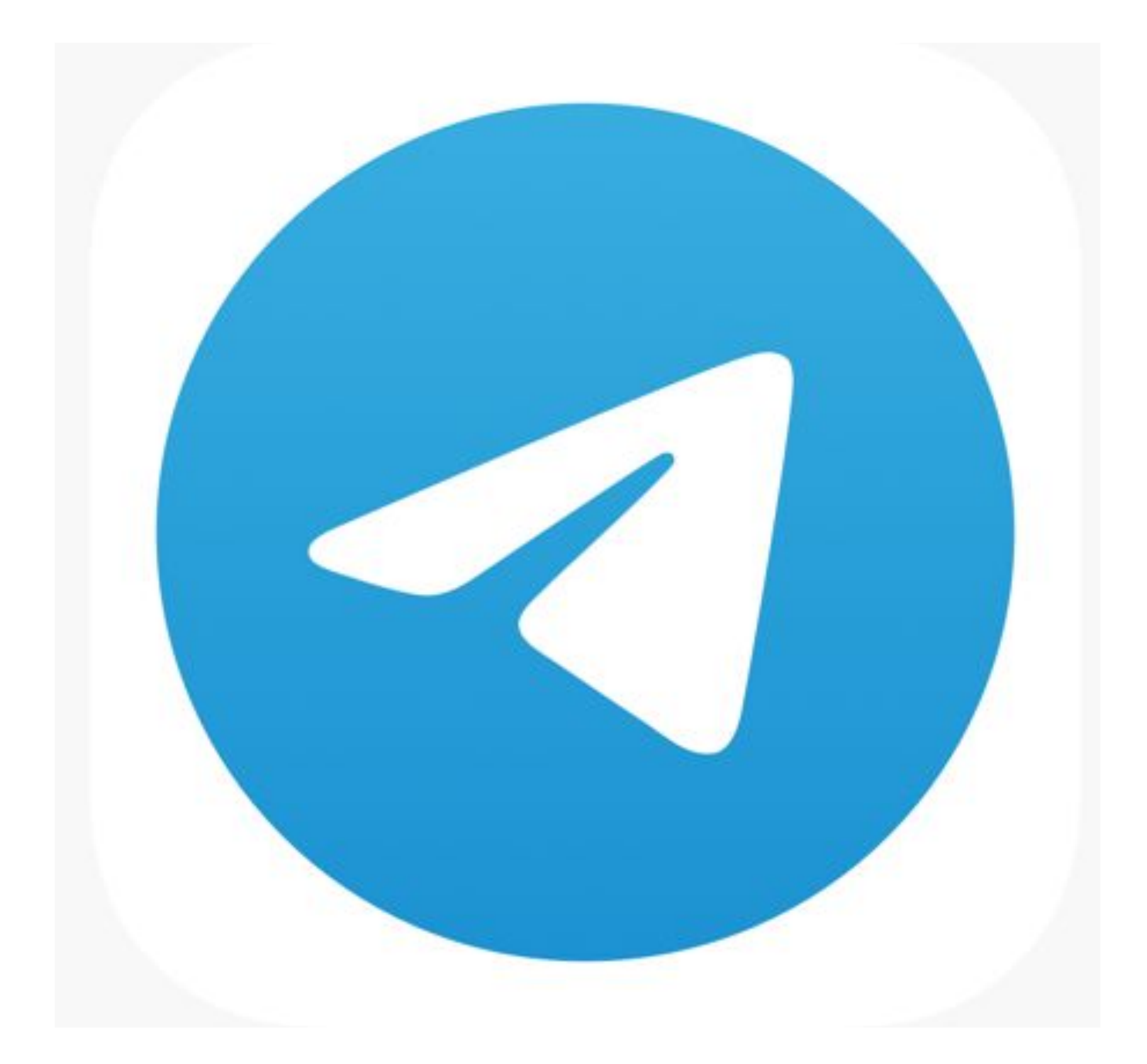

**Telegram**- мессенджер, позволяющий обмениваться сообщениями и медиафайлами многих форматов.

Можно использовать как на компьютере (https://web-telegram.ru/), так и на телефоне, создавать группы, чаты, каналы и чат-боты.

8 июня 2020 года Роскомнадзор официально объявил, что снимет ограничения доступа к Telegram.

Телеграмм используется как официальный менеджер для оперативного уведомления населения многими государственными структурами как в Москве, так и в регионах.

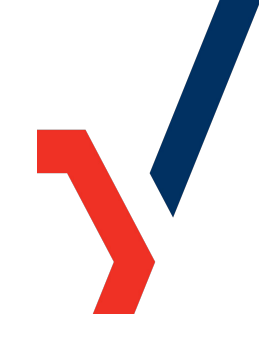

#### **Что такое Чат-бот?**

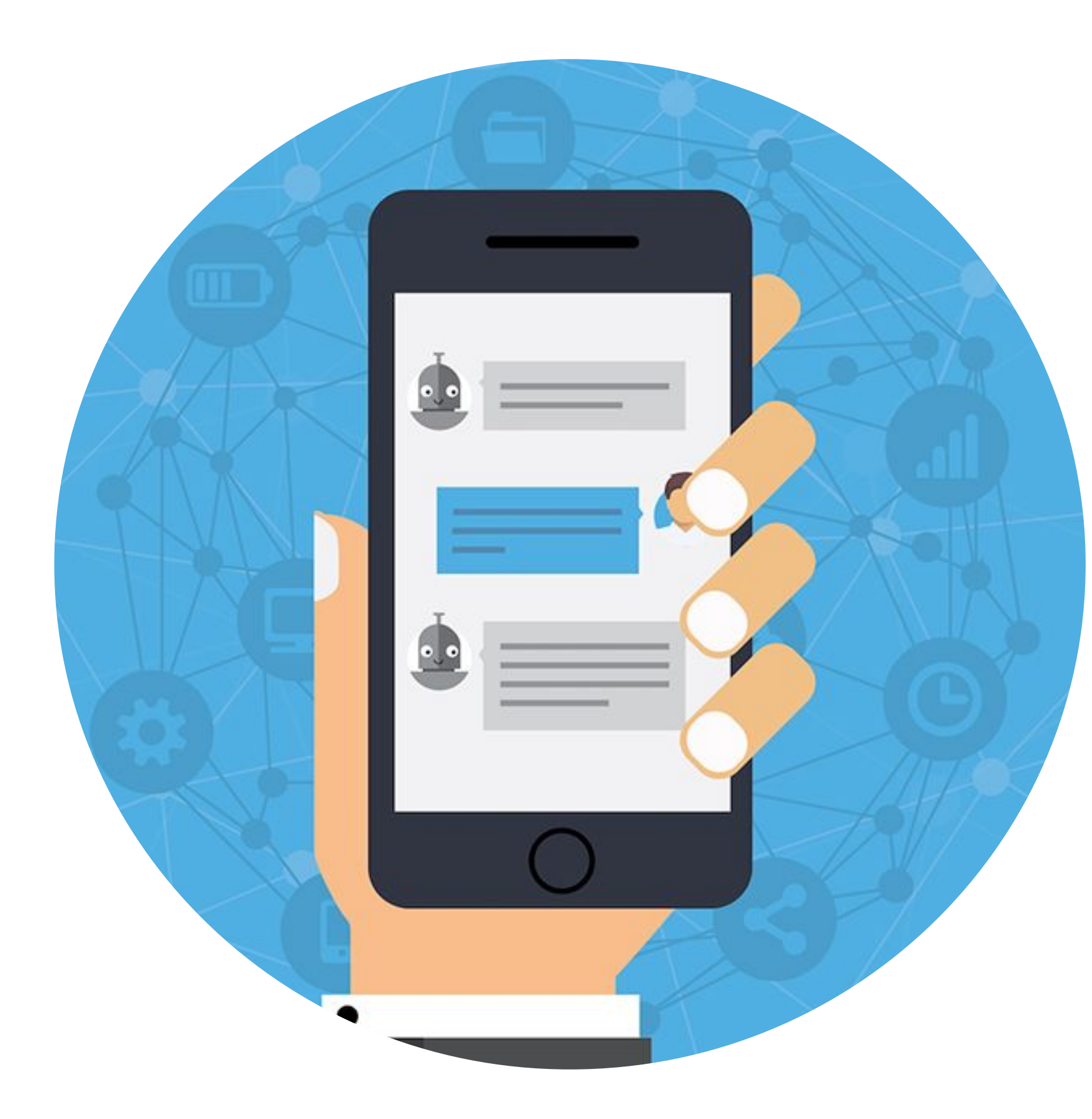

Чат-бот — это виртуальный собеседник, с которым можно общаться в мессенджере. Взаимодействие происходит в обычном окне диалога — точно таком же, как при разговоре с живым собеседником.

Единственное отличие заключается в том, что в чат-боте используются кнопки (заранее заготовленные фразы), с помощью которых пользователь выбирает нужный ему вопрос.

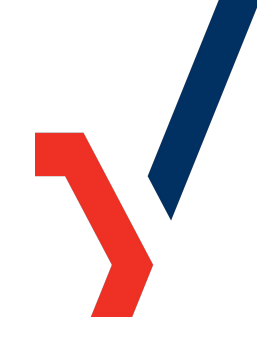

#### **Как применяется чат-бот в нашем обучении?**

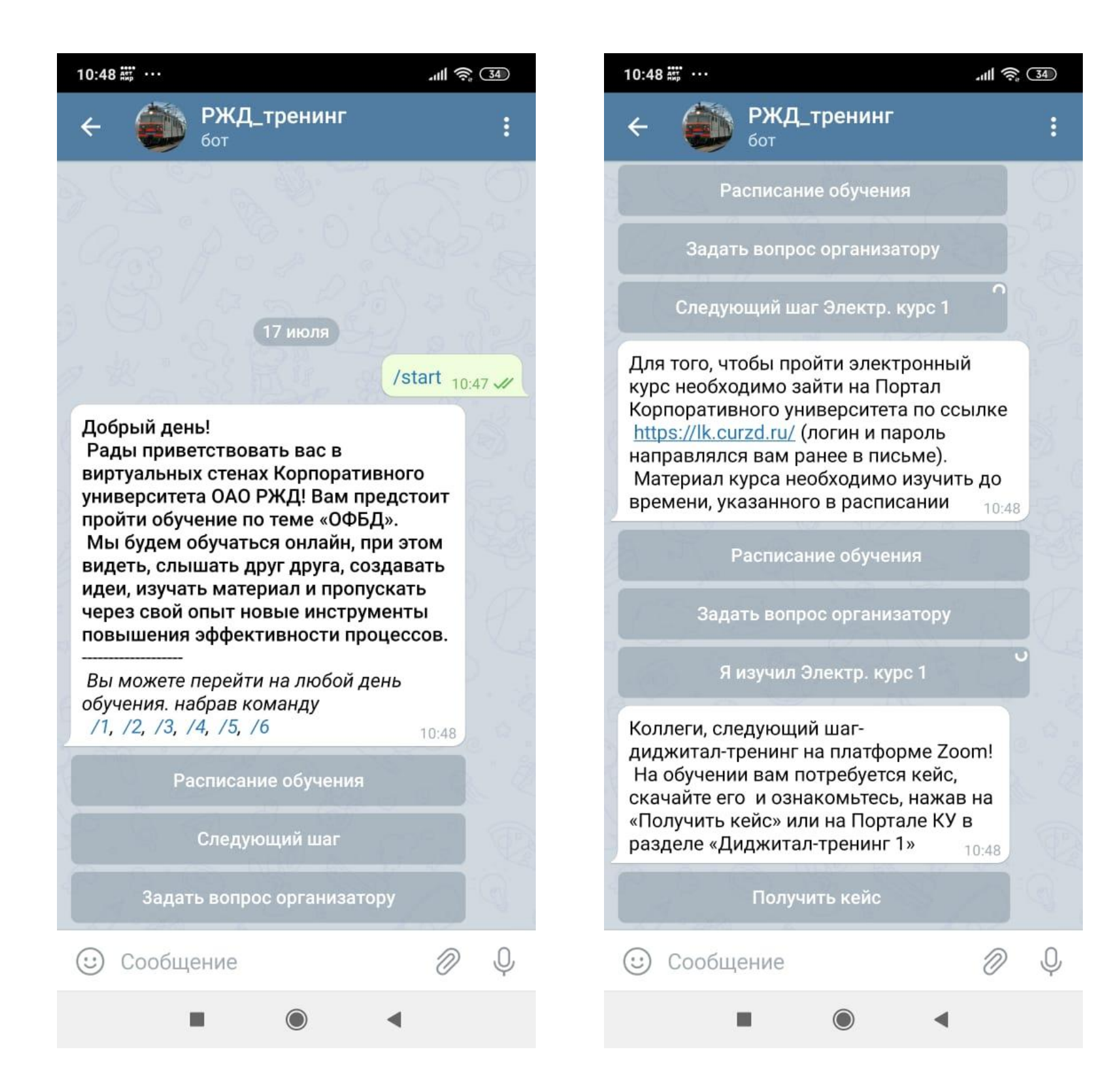

Чат-бот будет вашим виртуальным проводником по

## программе обучения.

 Он поможет вам переходить от одного этапа расписания к другому, позволит легко и удобно получать учебные кейсы и задания, обеспечит прямую связь с организатором обучения, при возникновении сложностей или вопросов

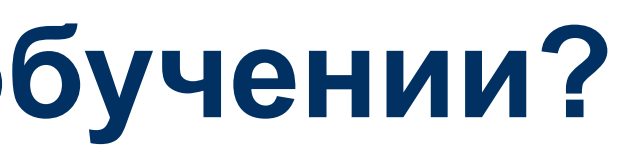

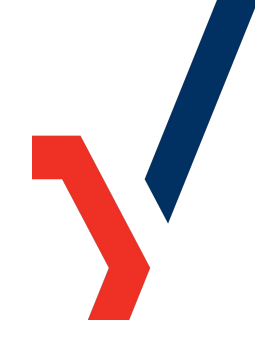

#### **Для чего он нужен?**

В отличие от обычного группового чата, чат бот:

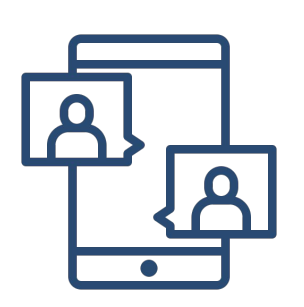

Реагирует на только ваши запросы и отвечает лично вам, вам не приходят уведомления о действиях и запросах других участников.

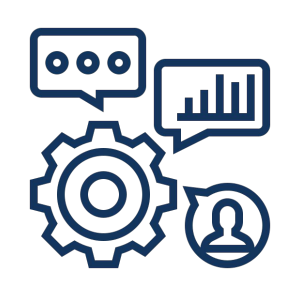

Дает возможность легкого доступа ко всем материалам курса: расписанию, кейсам, инструкциям.

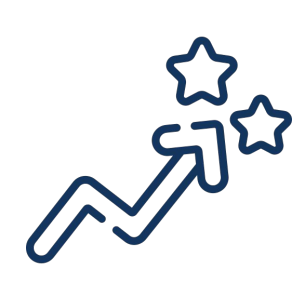

Повышает компьютерную грамотность

Позволяет самостоятельно управлять навигацией по курсу, без дополнительных запросов

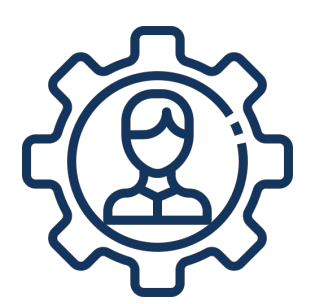

организатору

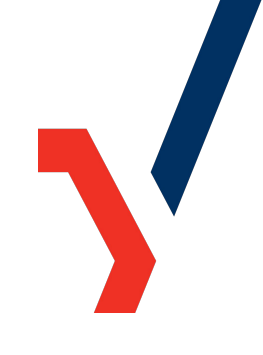

### **Как подключиться?**

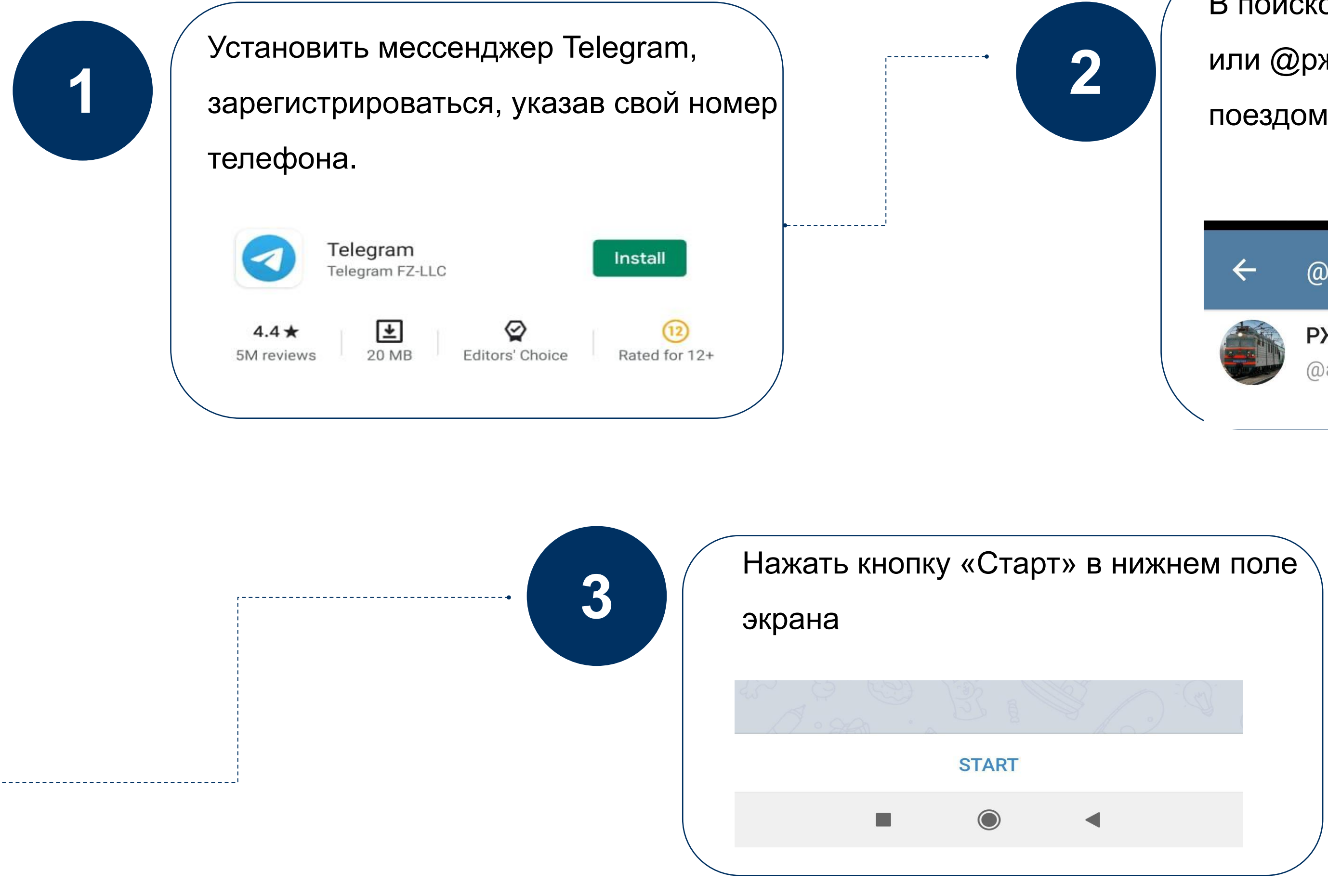

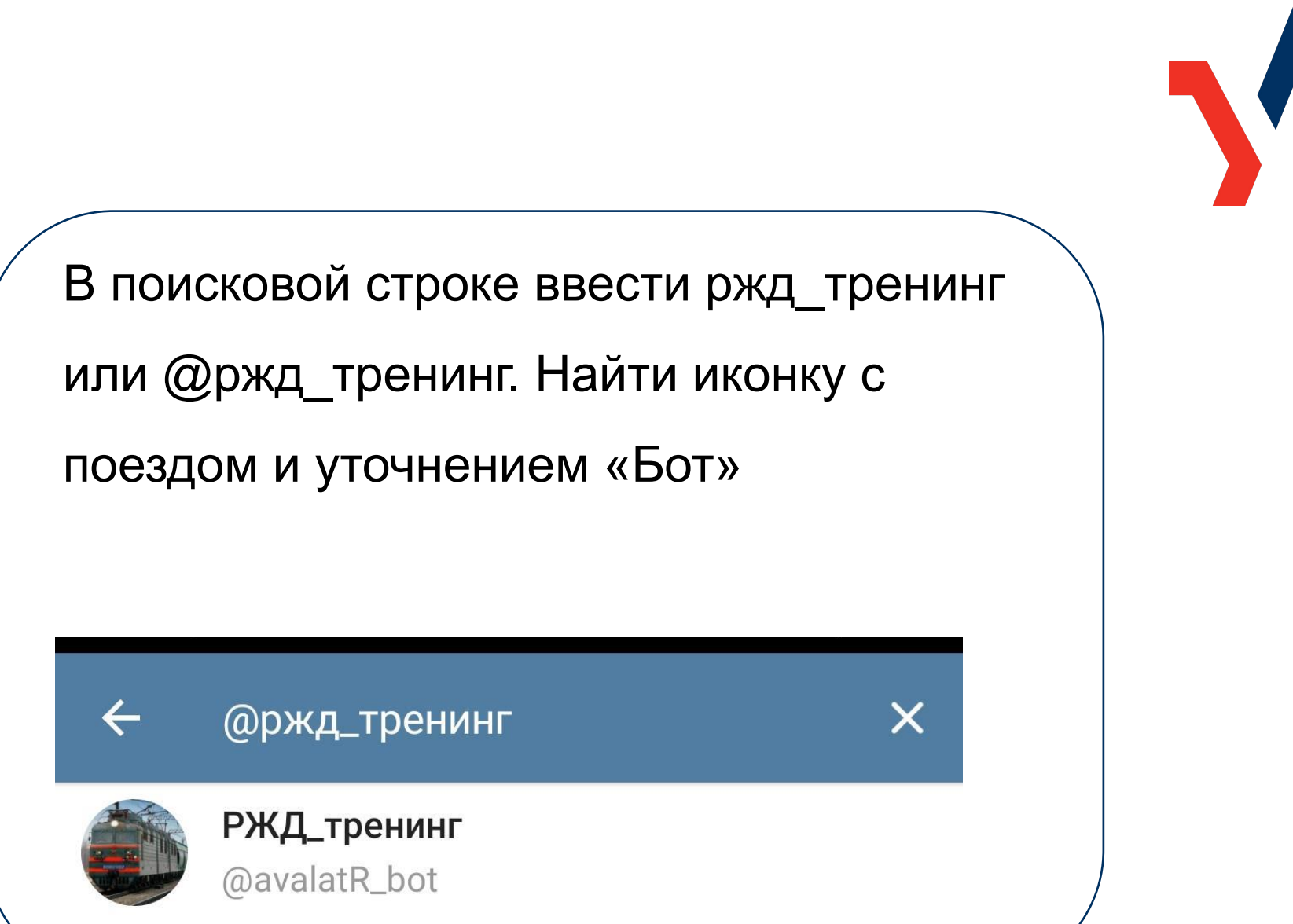

### **Как использовать?**

Выбирайте опцию, в зависимости от вашего запроса:

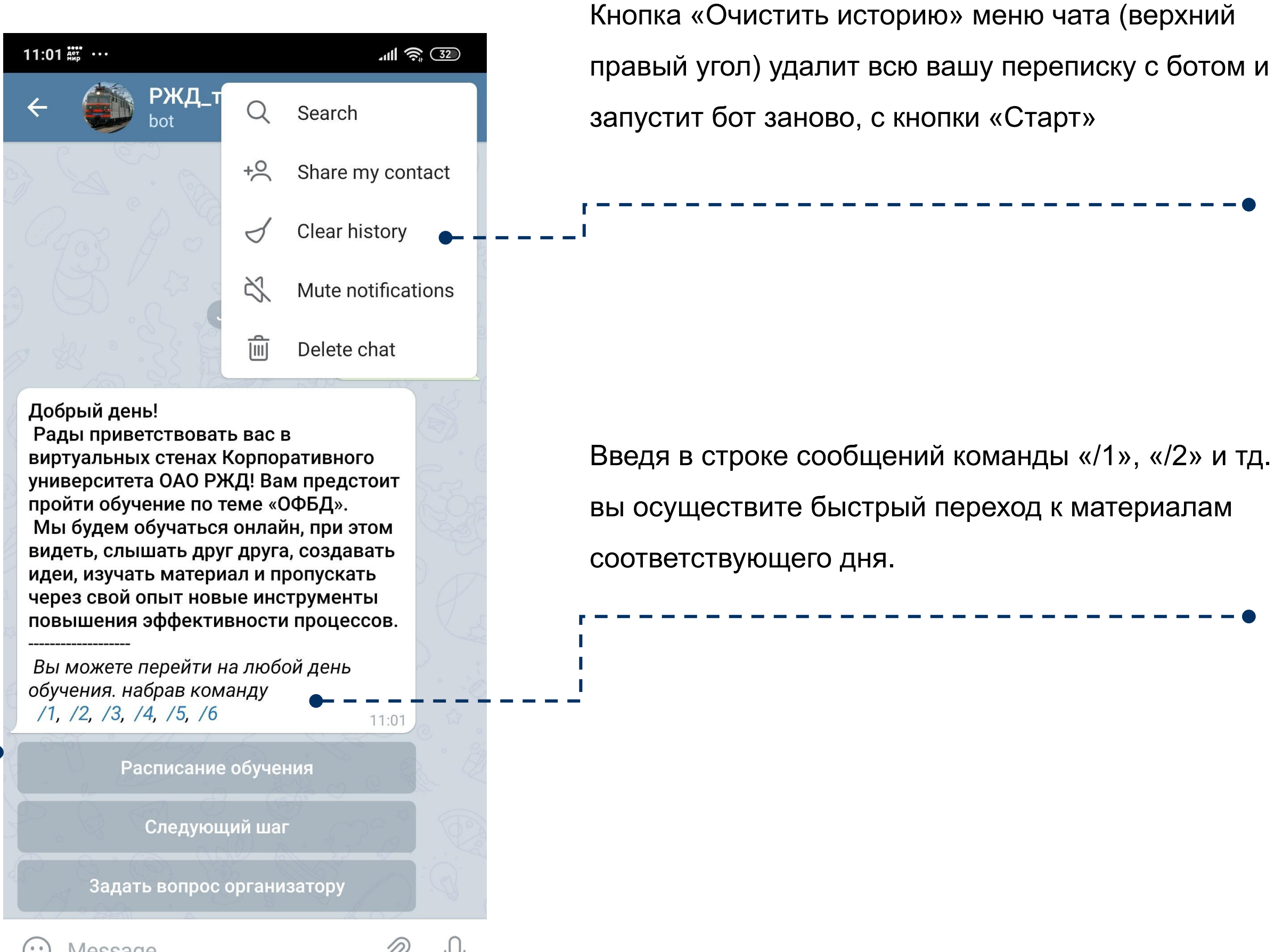

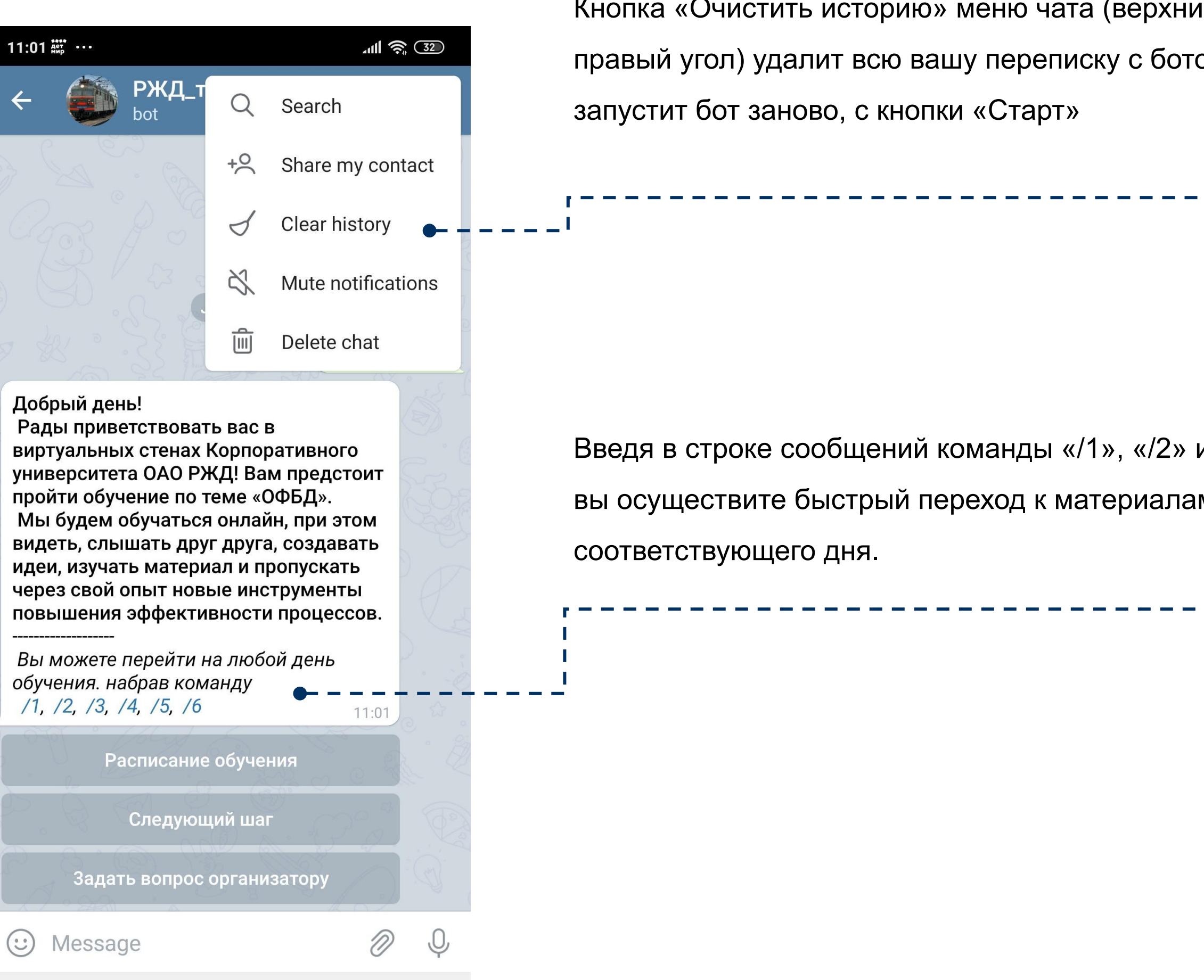

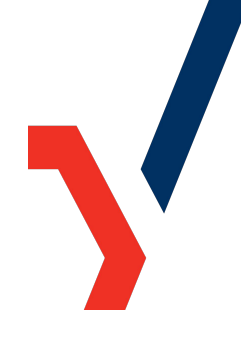

Кнопка «Расписание» даст вам ссылку на скачивание файла с расписанием дня. Кнопка «Следующий шаг» переведет вас на информационное сообщение о следующих действиях, в соответствии с расписанием курса. Кнопка «Задать вопрос» переадресует вас в личный чат для общения с организатором

#### **Как использовать?**

Выбирайте нужный пункт меню. Бот будет последовательно вас вести от этапа к этапу. Рекомендуем выбирать «Следующий шаг» только после полного ознакомления с материалом предыдущего.

При желании можно делать быстрый переход на нужный день. При этом рекомендуем последовательно переходить от шага к шагу.

В поддержку чат-бота создан общий чат для общения с организатором. Вы можете выбрать тот формат общения, который подходит лично вам. При желании пользоваться только ботом, можно отключить уведомления общего чата.

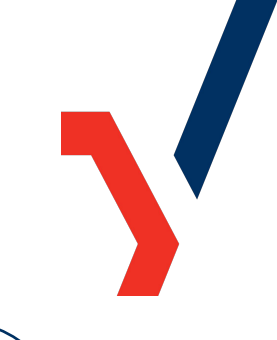

**1**

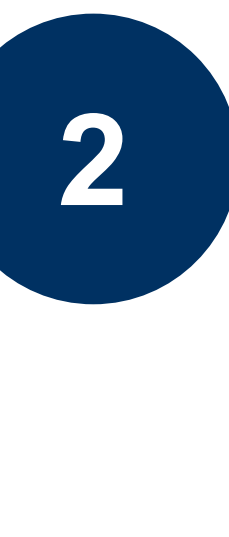

**3**

#### **Мы рады возможности становиться лучше!**

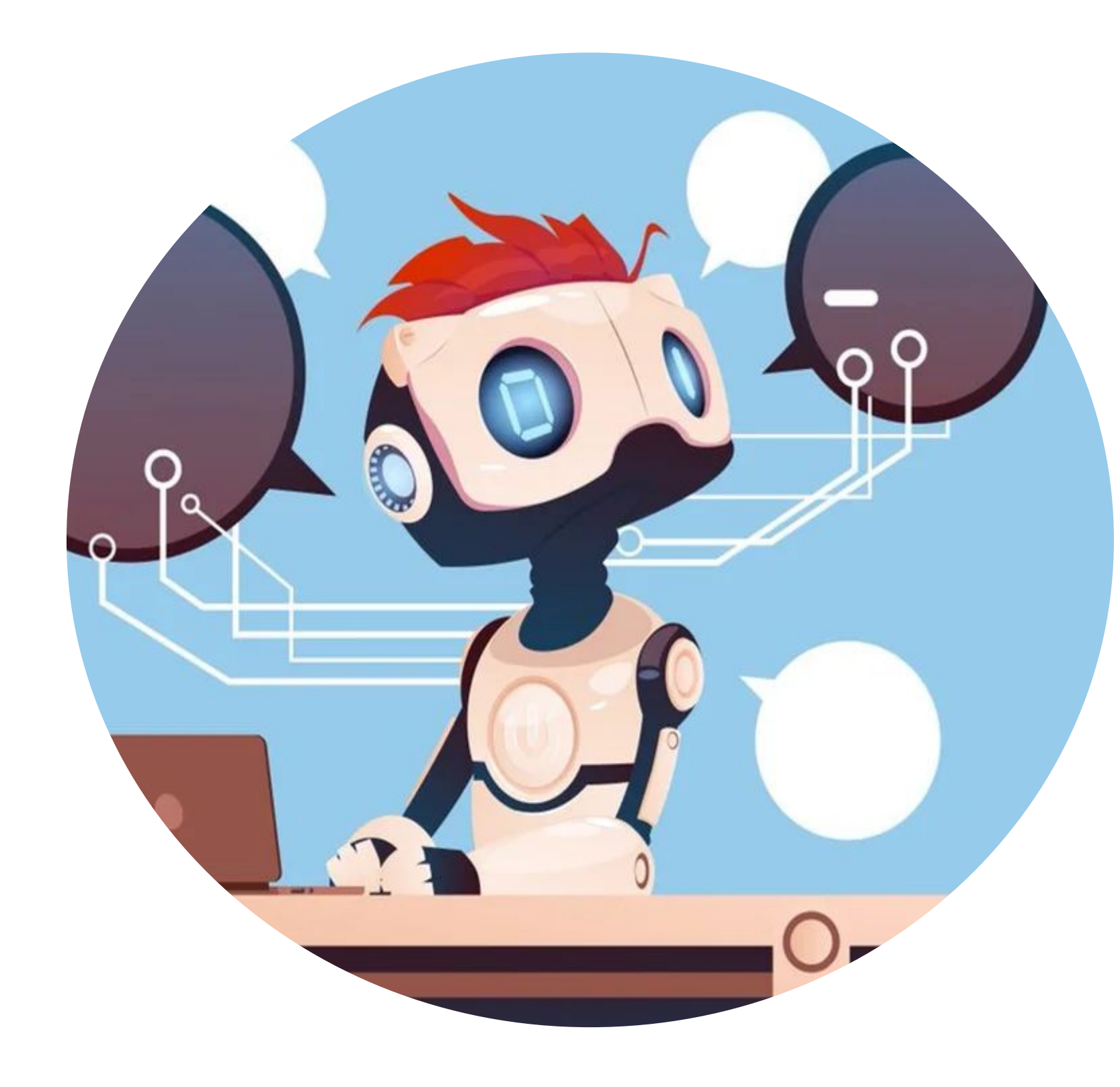

Чат-бот- тестовая разработка Центра обучения технологиям трансформации бизнеса Корпоративного университета РЖД. Он разработан для вашего удобства и повышения оперативности поддержки обучения.

Чат-бот не заменяет живого общения, мы продолжаем поддержку через общий чат группы, всегда рады вашим вопросам, предложениям, идеям и эмоциям!

Мы будем рады, если вы попробуете наш новый сервис и дадите свою обратную связь!

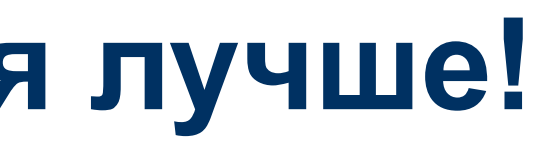

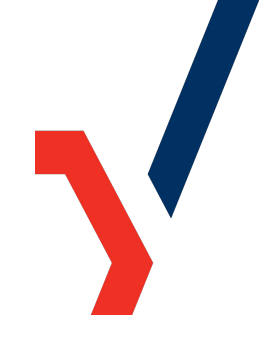